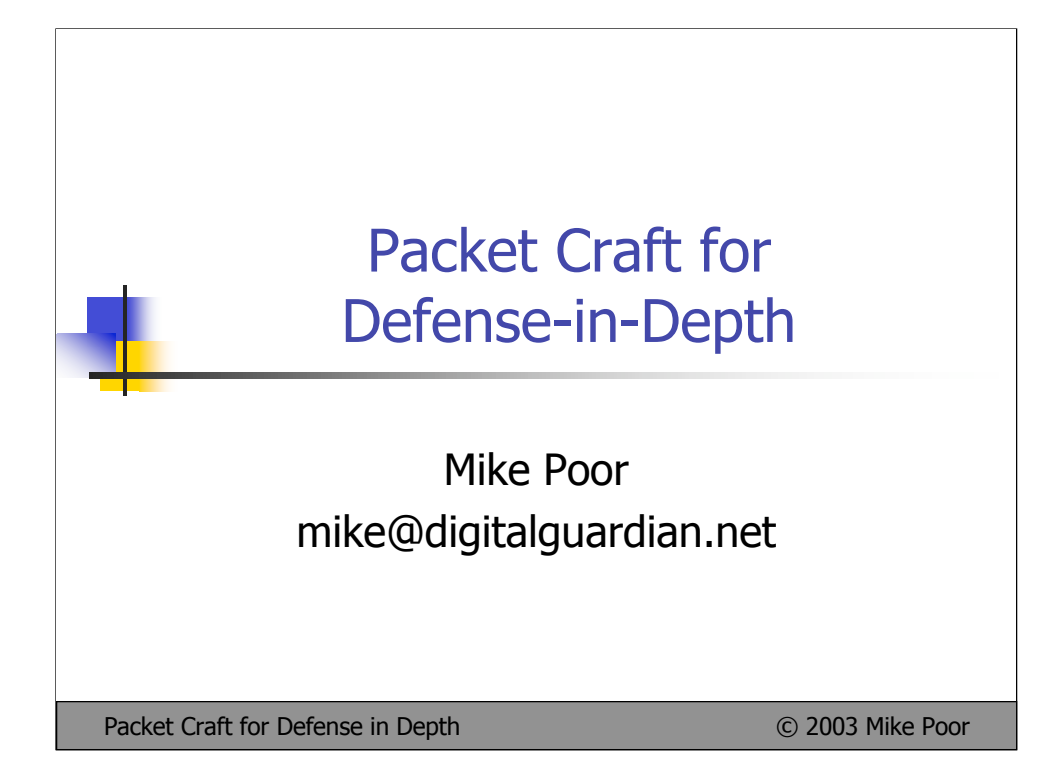

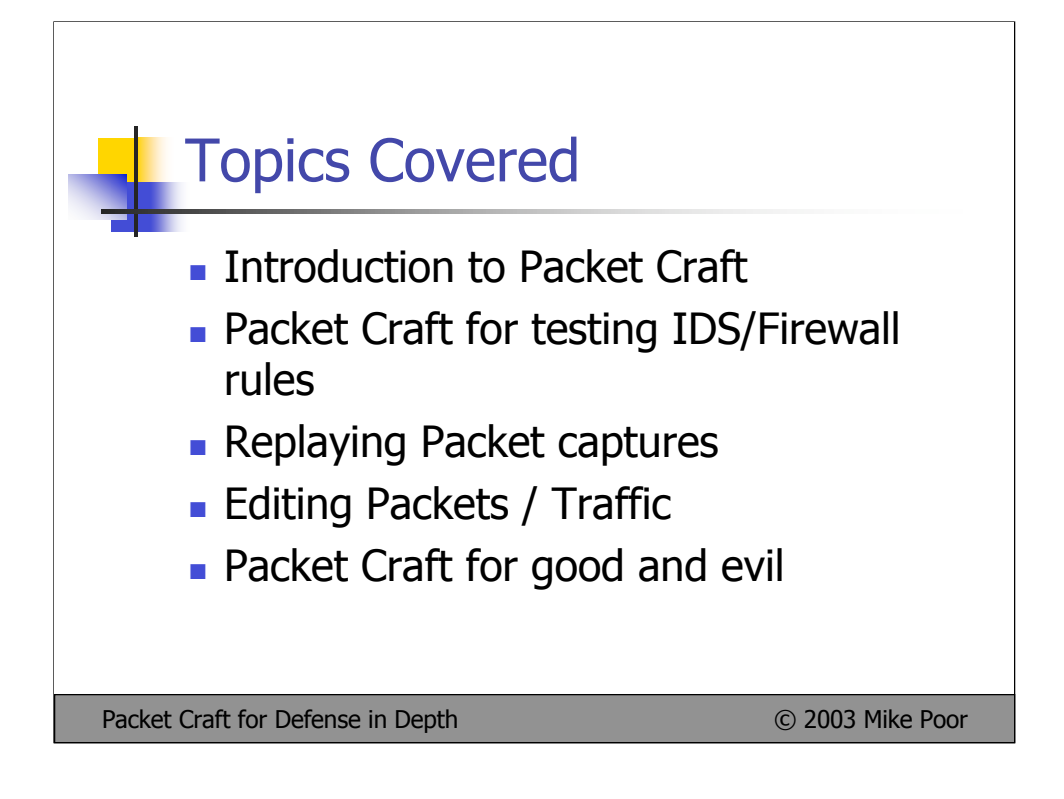

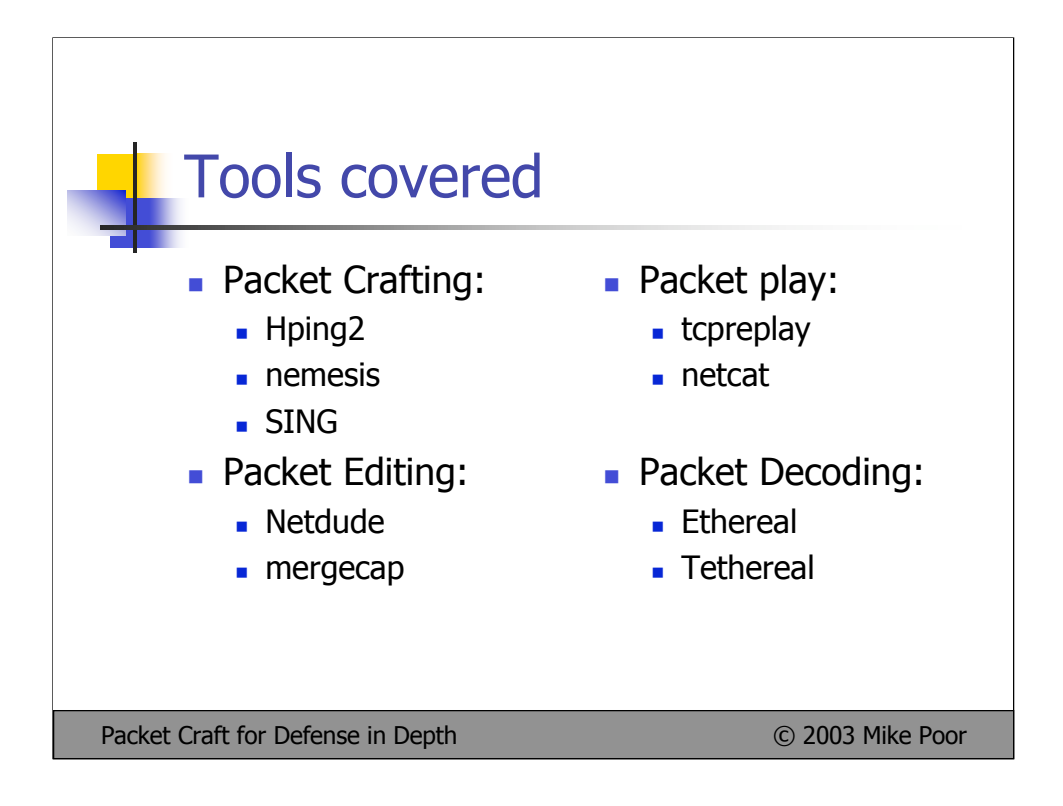

As we can see, all the tools covered in this presentation are designed for the Unix operating system. Some of these tools, like netcat, ethereal, and ngrep are available for the Windows platform, but their use under windows and other Windows based tools is beyond the scope of this presentation.

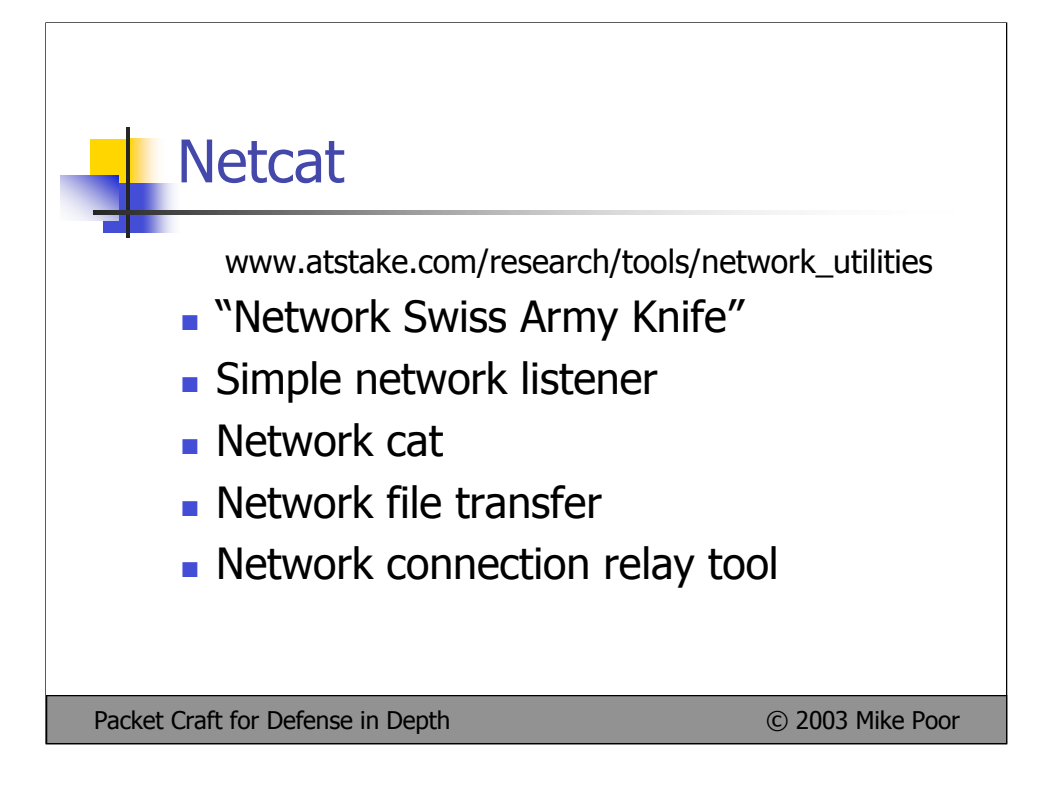

Netcat is the ultimate handy networking tool to have on your labtop. Useful for all sorts of things, we will demonstrate some of the basics. When you are ready for ultimate netcat functionality, you can try your hand at the netcat webserver  $\odot$ 

Netcat installs easily on all Unices that Ive tried it on. There is also a netcat.exe for the Windows platform.

See packages available at: www.atstake.com/research/tools/network\_utilities and through the distribution of your OS.

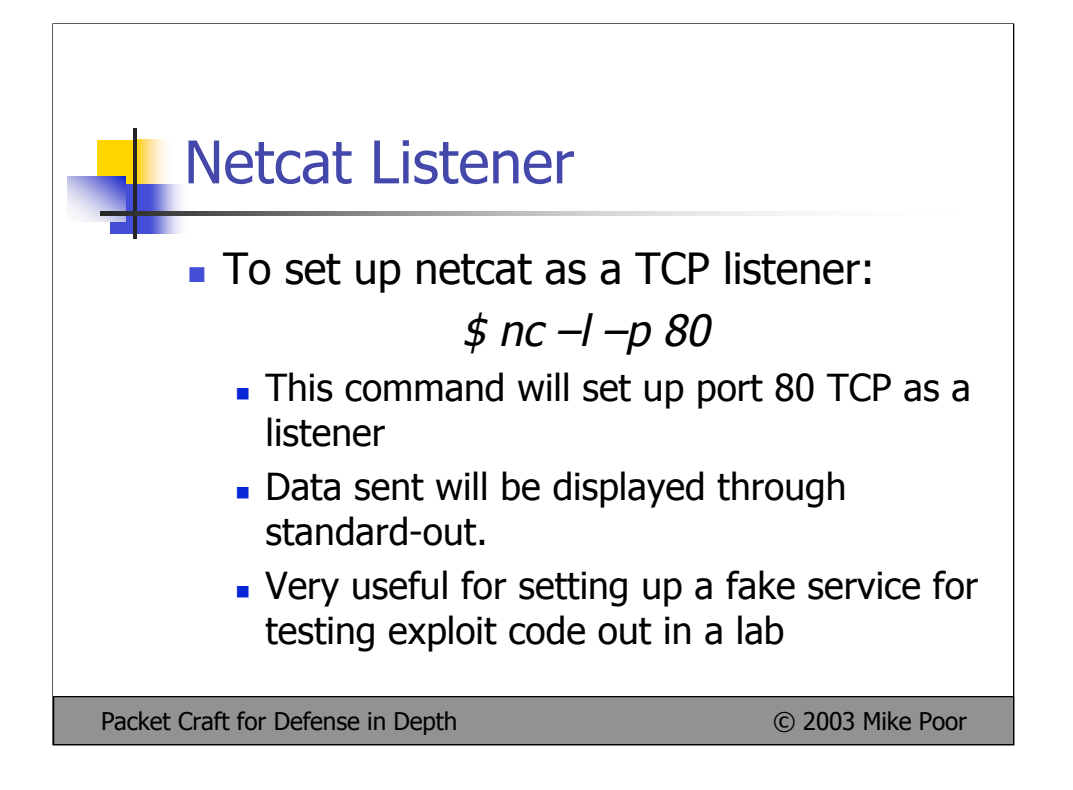

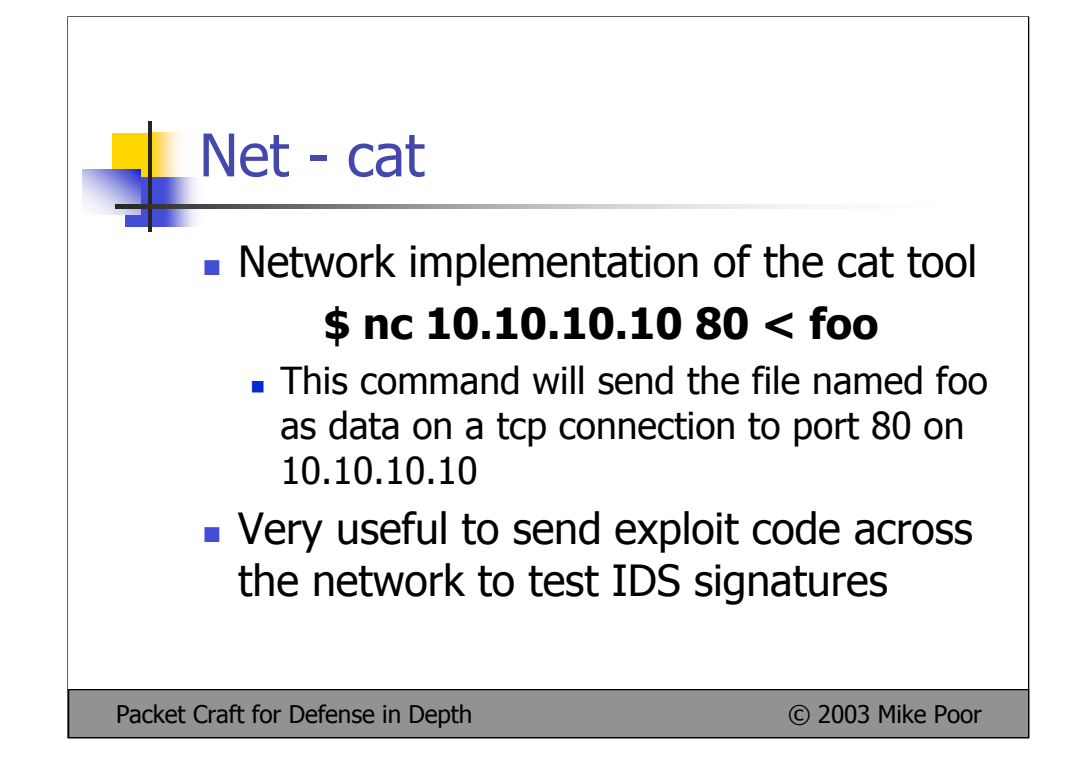

Netcat client: \$ echo "this is a test" > foo \$ netcat 127.0.0.1 2000 < foo

Netcat listener: \$ netcat -l -p 2000 this is a test

This example shows how we can transfer a simple text file across the network to standard-out. If we wanted to save the file off to a file, all we would have to do is execute the following command on the listener:

 $$netcat -1 -p 2000 > foo$ 

Netcat would take everything received on port 2000 and place it in a file named "foo".

This becomes very useful to the IDS analyst, in order to test ids rules.

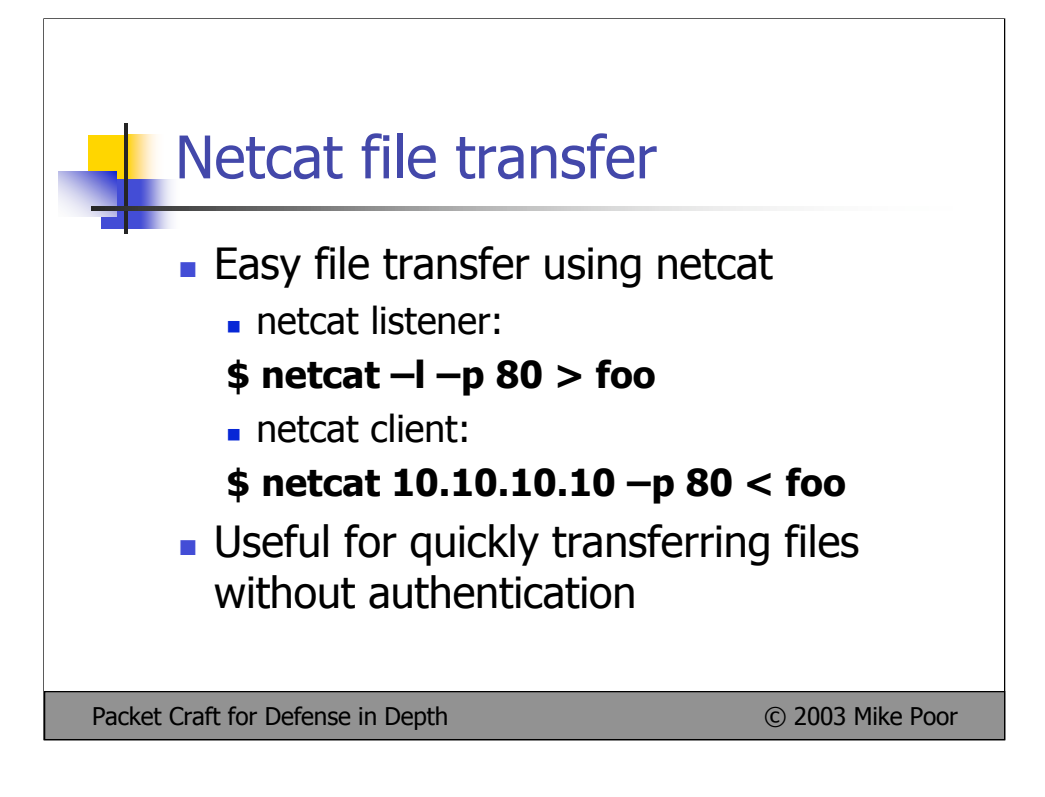

Netcat can be used to set up a simple one time file tranfer between two hosts. There is no authentication, so no need to track usernames and passwords. Bear in mind that any host that connects to the TCP port you set up to cat the file through, will receive the file after the three way handshake is complete.

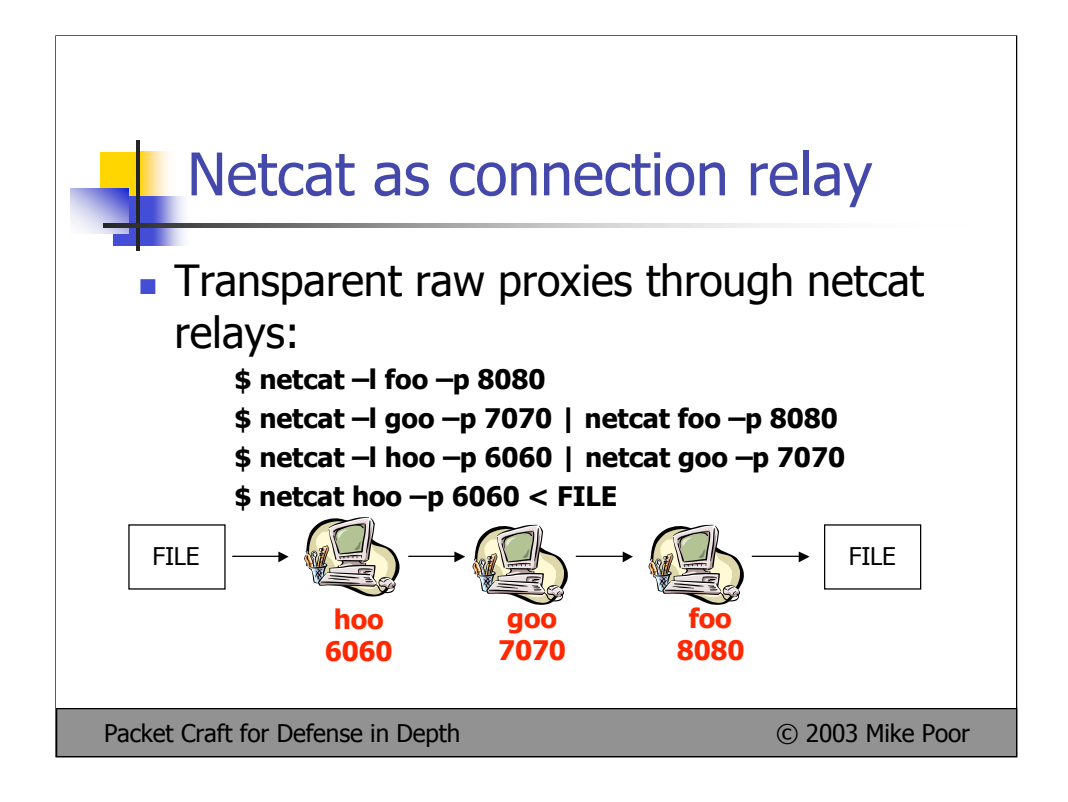

Here we have four machines: ioo, hoo, goo, and foo.

Our objective here is to proxy a file from ioo to foo, through hoo and goo (ouch, that was painful).

We must set these relays up in backwards order, from receiver to sender.

We start with setting up the receiving host, foo:

netcat –l foo –p 8080

Then we set up our first relay on goo:

netcat –l –p 7070 | netcat foo –p 8080

All TCP traffic going to port 7070 on goo will now be relayed to port 8080 on foo.

Continuing with our relay on hoo:

netcat –l –p 6060 | netcat goo –p 7070

Now everything going to port 6060 will be forwarded through goo on port 7070, to foo on port 8080.

The finale shows us cat'ing a file through our transparent relays to foo.

netcat hoo –p 6060 < FILE

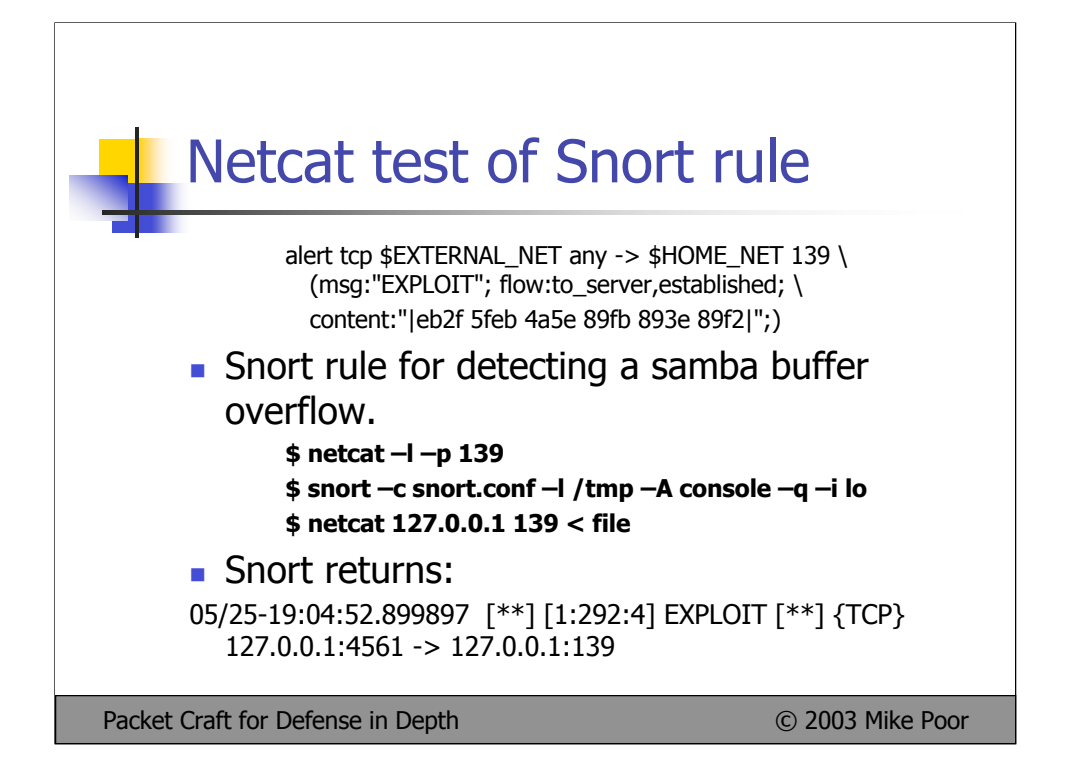

We write a new rule for a linux samba overflow. If we wanted to test this rule out to see if snort will fire, we can do two things. First, we could fire the original exploit across the wire. This works well if we are in an isolated lab, and have a copy of the latest exploit. Many times this does not work that way. Security experts analyze the vulnerability and come up with proof of concept code that they do not often share. The may however share the offsets and raw bytes of a portion of the exploit in action. We can take those raw bytes and write a signature, then test it with a hex editor, netcat and snort.

First, we use a hex editor to create a file with raw bytes matching exploit signature. Once this is in place, we set up a netcat listener on port 138 TCP.

```
$ netcat -1 –p 139
```
Then we fire up snort:

\$ snort –c snort.conf –l /tmp –A console –q

We send the raw byte file to the open port:

\$ netcat 127.0.0.1 139

Sure enough snort matches the following rule, and triggers an alert:

alert tcp \$EXTERNAL\_NET any -> \$HOME\_NET 139 (msg:"EXPLOIT x86 linux samba overflow"; flow:to\_server,established; content:"|eb2f 5feb 4a5e 89fb 893e 89f2|"; reference:bugtraq,1816;

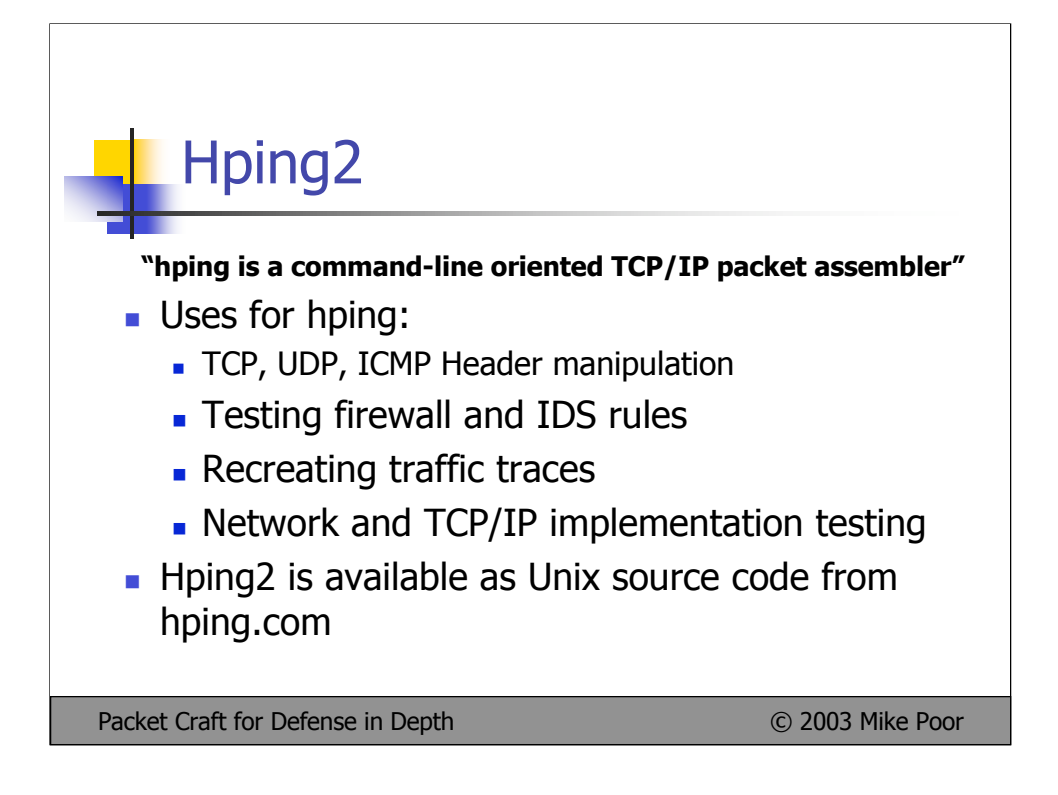

Hping is one of my favorite packet crafting tools. It is powerful, simple, and compiles cleanly. You also have to work hard to use it for evil, which in the end is a good thing. I use hping2 often when I need to test out IDS rules, or manually test a hosts responses to anomalous traffic.

From the simple task of sending a packet with a spoofed source address, to writing a complete scripted test, hping2 rises to the occasion. On a downside, hping2 does not give us much options in the payload department.

Installing hping2 is as easy as: \$ ./configure && make && make install

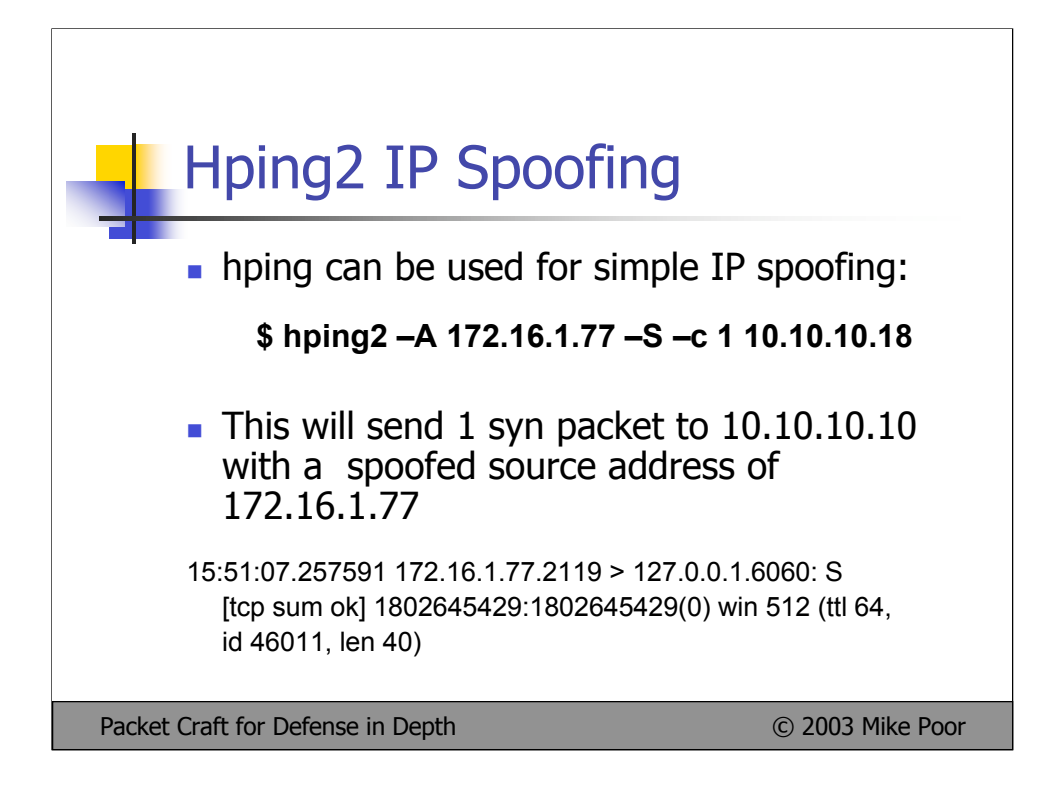

In the bolded segment we see that hping is indeed spoofing the source address to be: 172.16.1.77:

> 15:48:44.273428 172.16.1.77.1041 > 127.0.0.1.6060: S [tcp sum ok] 1645313341:1645313341(0) win 512 (ttl 64, id 43574, len 40) 0x0000 4500 0028 aa36 0000 4006 a43b **ac10 014d** E..(.6..@..;...M 0x0010 7f00 0001 0411 17ac 6211 7d3d 26a1 1e9a ........b.}=&... 0x0020 5002 0200 413d 0000 P...A=..

ac10014d in hex translates to 172.16.1.77

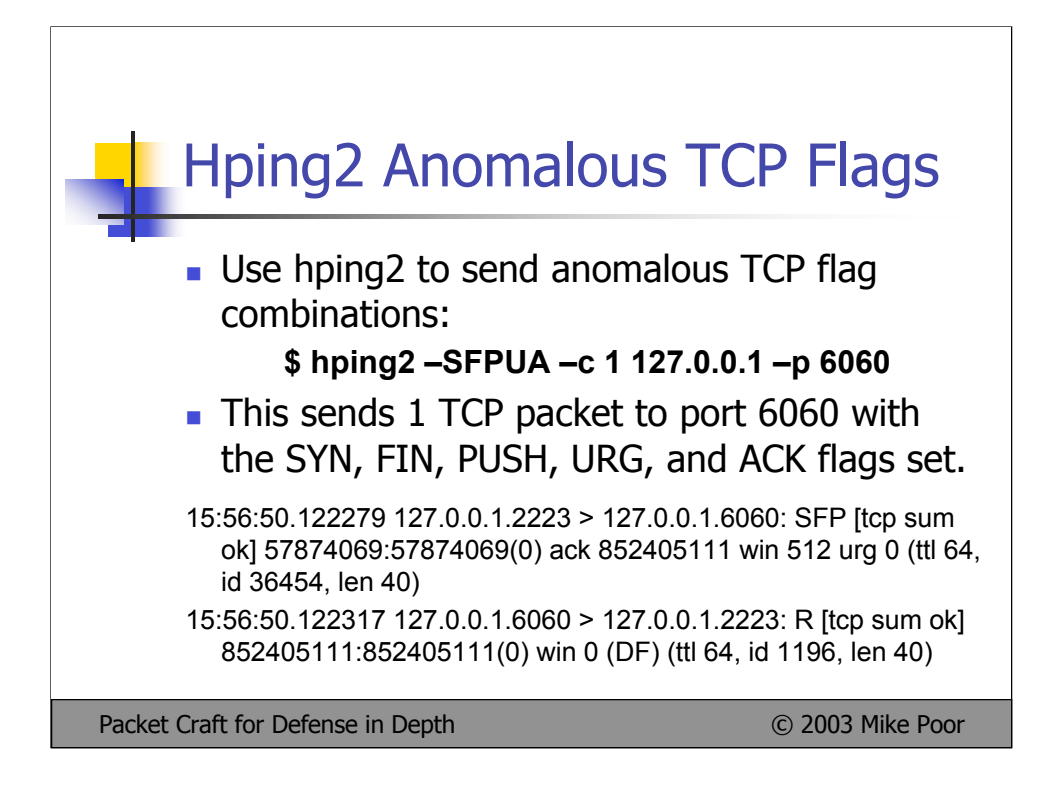

Issuing the command:

## **\$ hping2 –SFPUA –c 1 127.0.0.1 –p 6060**

We can see that hping2 is sending a packet with the syn, fin, push, urg, and ack flags set. My Linux machines promptly replies with a RESET flag. Note that while my machine reset the connection, which you would expect, we have now elicited a response.

15:56:50.122279 127.0.0.1.2223 > 127.0.0.1.6060: SFP [tcp sum ok] 57874069:57874069(0) ack 852405111 win 512 urg 0 (ttl 64, id 36454, len 40)

15:56:50.122317 127.0.0.1.6060 > 127.0.0.1.2223: R [tcp sum ok] 852405111:852405111(0) win 0 (DF) (ttl 64, id 1196, len 40)

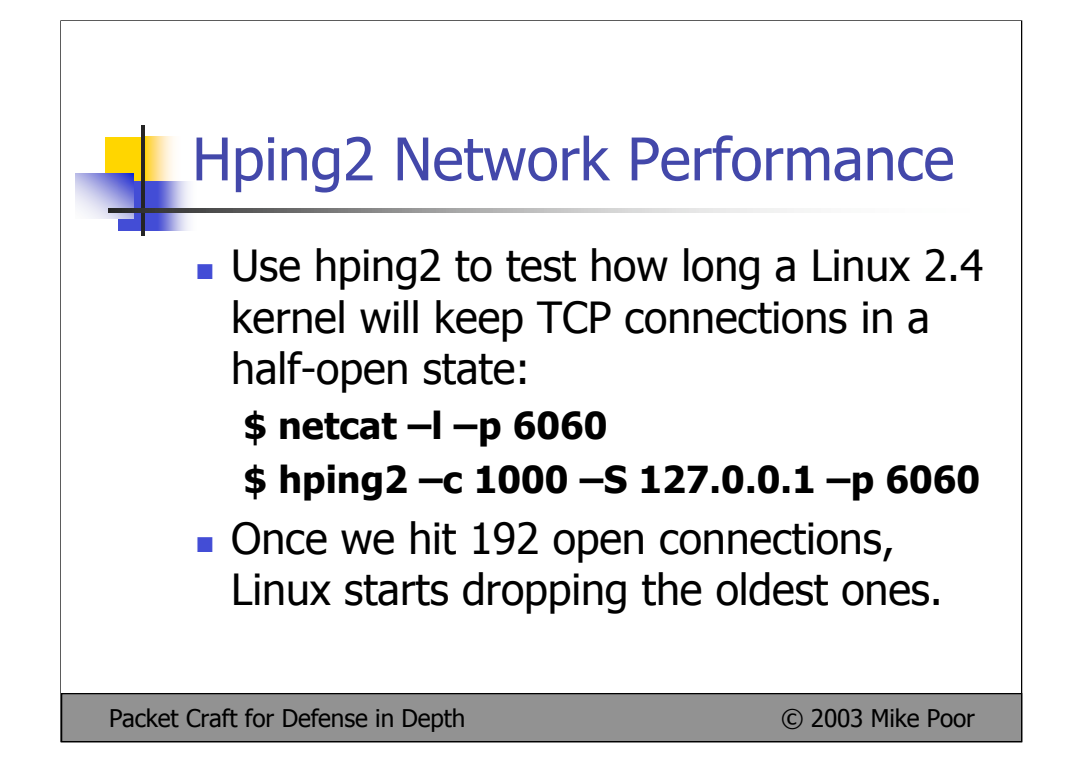

Here we can test the Linux kernels ability to withstand a barrage of half open connections to the same port.

First I set up a netcat listener on port 6060. I then use hping2 to send 1000 SYN packets to port 6060.

Once this is underway, I routinely check how many connections we have open to port 6060:

```
# netstat -an | grep 6060 | wc -l
   190
# netstat -an | grep 6060 | wc -l
   191
# netstat -an | grep 6060 | wc -l
   192
# netstat -an | grep 6060 | wc -l
   192
# netstat -an | grep 6060 | wc -l
   192
$ time hping2 –c 1000 –S 127.0.0.1 –p 6060 real 3m15.203s
```
Sure enough, after about 3 minutes, and 15 seconds, at about the time Linux reaches 191/192 half open connections, the kernel starts to drop the oldest connections.

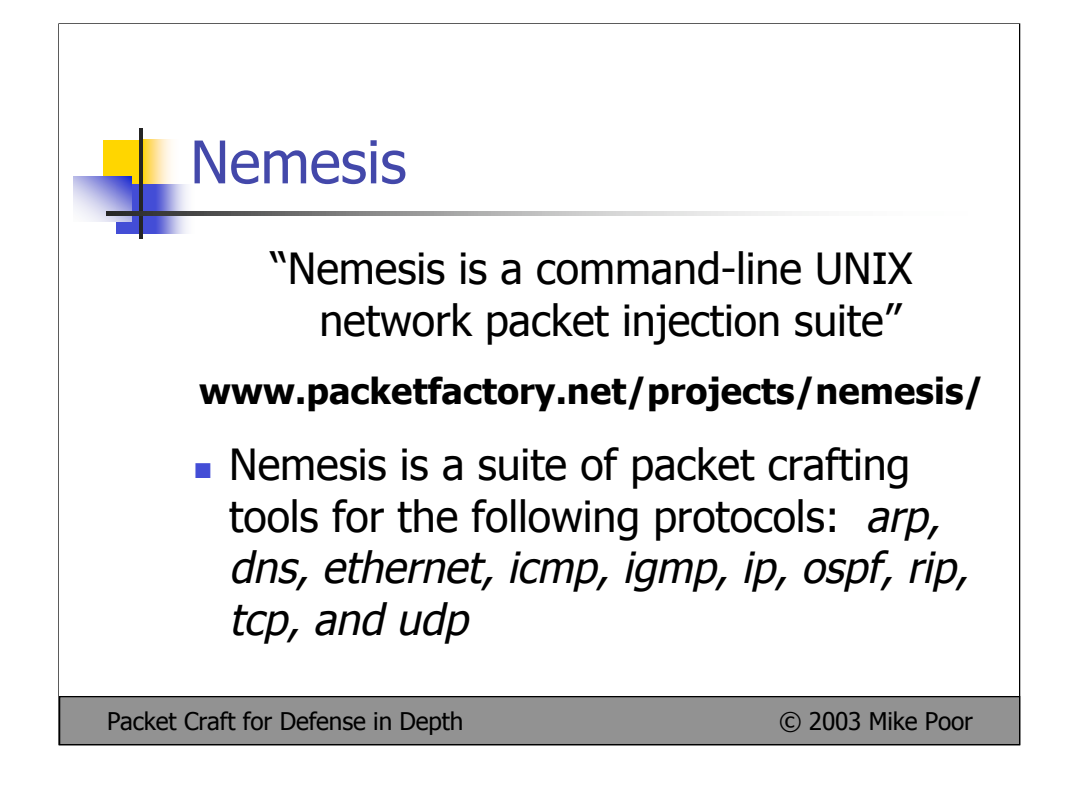

 Nemesis is a very powerful suite of packet crafting tools. Nemesis is able to craft packets for the following protocols: arp, dns, Ethernet, icmp, igmp, ip, ospf, rip, tcp, udp.

Nemesis can be used for a wide range of packet crafting goals, from IDS and firewall testing, to recreating traffic, to scanning for live hosts using a variety of different tools. Like hping2, the facility of nemesis being a Unix command line tool, allows the user great freedom in shell scripting whatever test they wish to run.

Nemesis is far more complex then hping2. To run nemesis, you must first install libnet. You can pick up libnet here: http://www.packetfactory.net/projects/libnet/

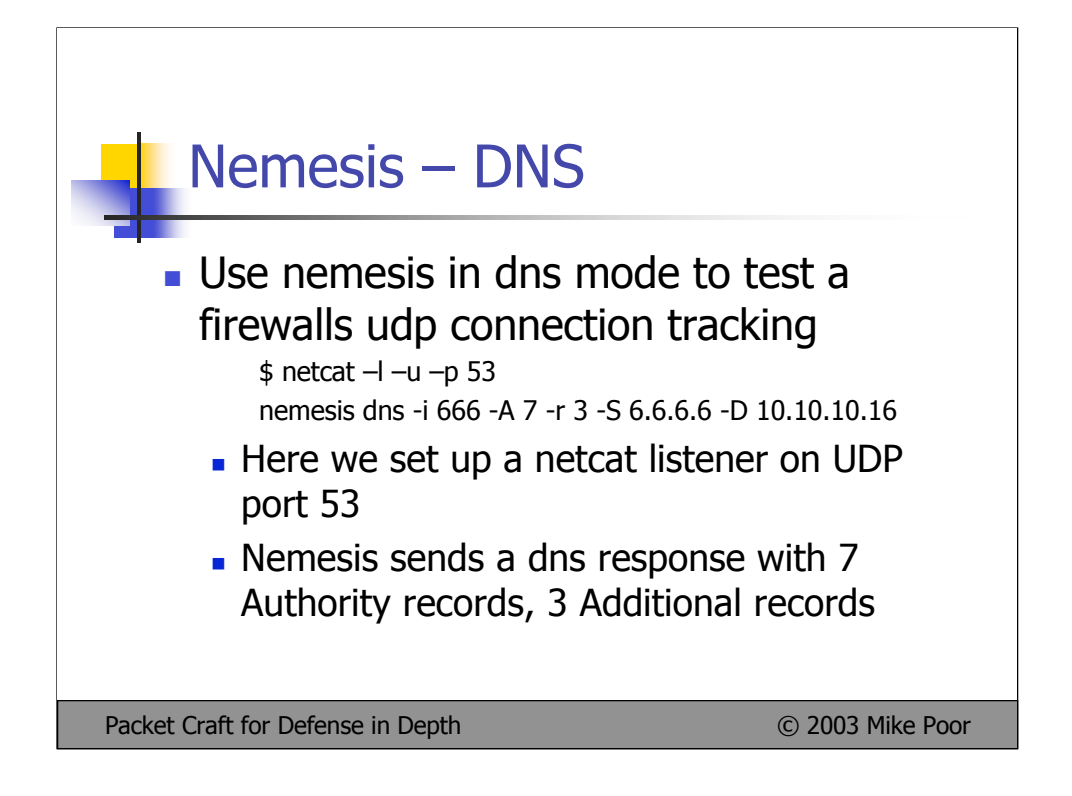

netcat –l –u –p 53 sets up a udp listener on port 53.

We fire up nemesis in dns mode to send a dns packet to 127.0.0.1, with a DNS id of 666, 7 Authority records, 3 Additional records, with a source address of 6.6.6.6

nemesis dns -i 666 -A 7 -r 3 -S 6.6.6.6 -D 10.10.10.16

Sure enough, as seen below, the firewall (the brand remain unmentioned) lets an unsolicited UDP DNS reply through: tcpdump: listening on lo

14:40:47.315192 6.6.6.6.38484 > 10.10.10.15.53: [udp sum ok] 666 [0q] [7n] [3au] ns: [|domain] [tos 0x10] (ttl 255, id 48267, len 40)

Interesting to note that when the author was conducting these tests, he was using two separate versions of tcpdump. 3.6 Segfaulted each time I would read the packet with tcpdump –nnvvr foo5.dmp, while 3.7.1 had no problems.

Tethereal interprets the DNS packet as an improper one, as seen below:

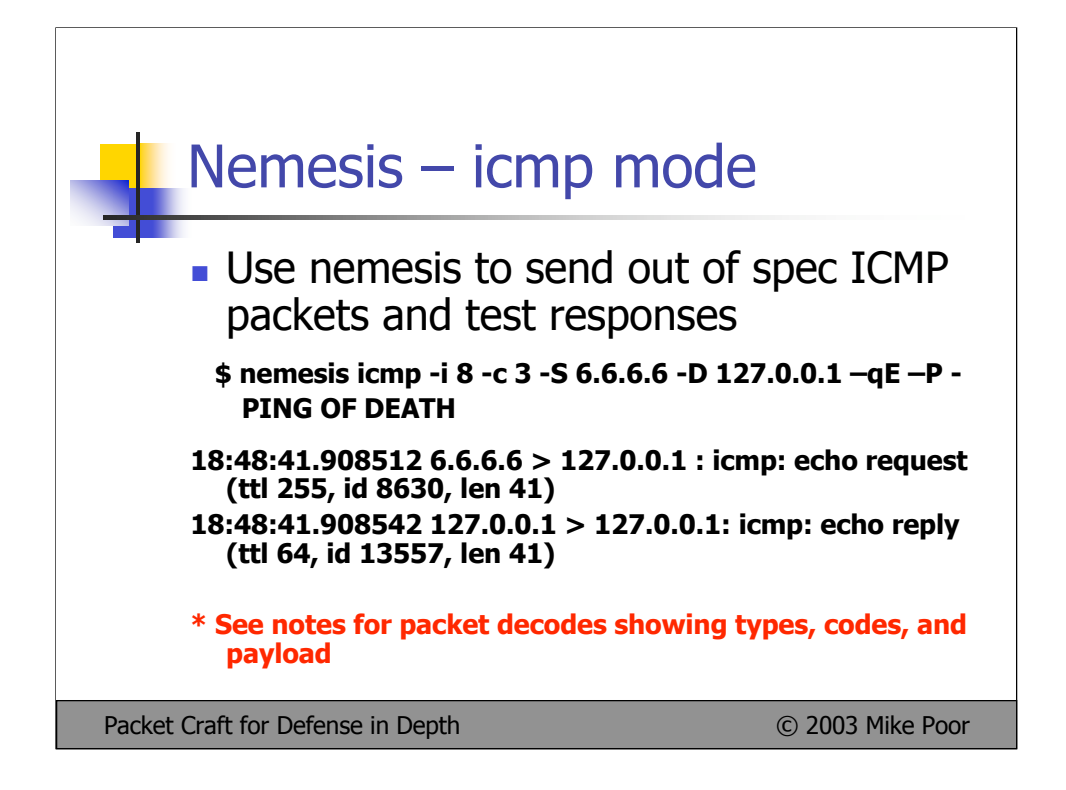

Here we use nemesis in icmp mode to send bogus icmp packets, with a icmp type of 8, icmp code of 3 (non existant). Here we also notice something about the ICMP protocol:

from RFC 792, page 15:

The data received in the echo request message must be returned in the echo reply message.

In essence, what happens when a host receives an Echo request is that it swaps source and destination IP fields, sets the ICMP type to 0, recalculates the checksum and replays the message on the wire.

nemesis icmp –qE -i 8 -c 3 -S 6.6.6.6 -D 127.0.0.1

05/25-18:48:41.908512 6.6.6.6 -> 127.0.0.1 ICMP TTL:255 TOS:0x0 ID:8630 IpLen:20 DgmLen:41 Type:8 Code:3 ID:9100 Seq:16540 ECHO 50 49 4E 47 20 4F 46 20 44 45 41 54 48 PING OF DEATH

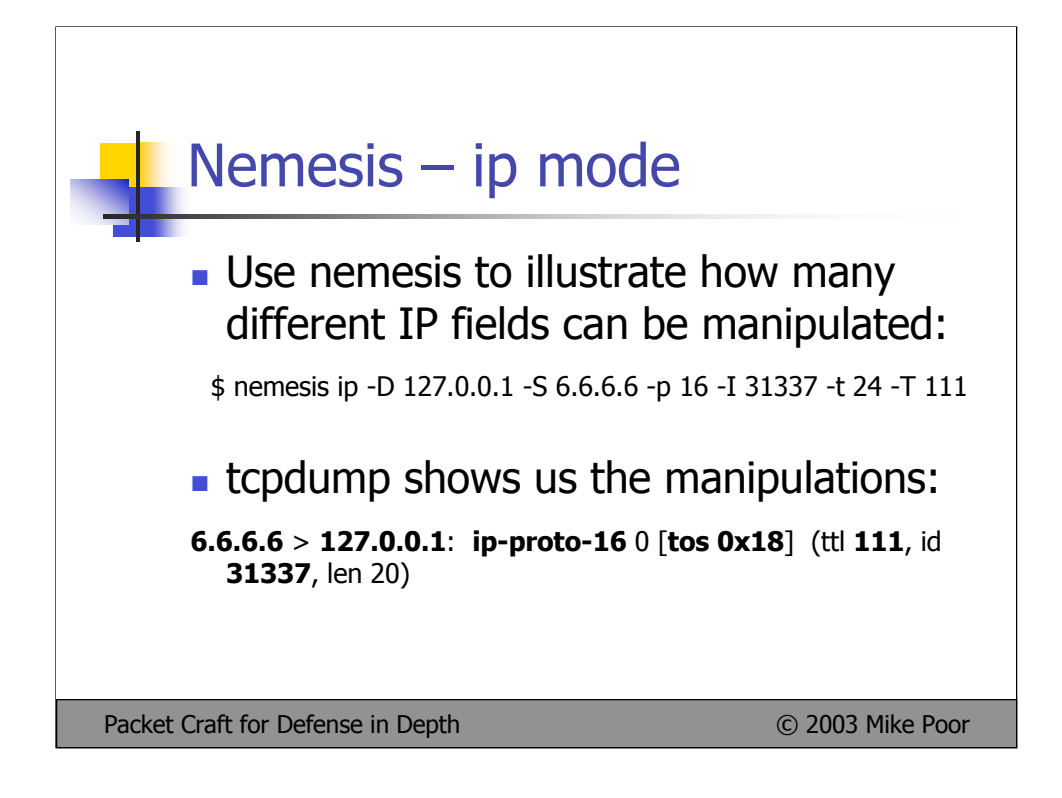

Here we use nemesis in IP mode to generate an IP packet with multiple manipulations, just to show you how easy it is for attackers to set arbitrary values in the IP header.

Nemesis is set to send an IP datagram to 127.0.0.1 with a source address of 6.6.6.6, a protocol number of 16 (CHAOS), an IP id of 31337 (for the kiddiez), a type of service of 24 (Minimize delay), and a TTL of 111

nemesis ip -D 127.0.0.1 -S 6.6.6.6 -p 16 -I 31337 -t 24 -T 111

We set up our sniffer process:

tcpdump –i lo –nnvvs 1514 –w nemesis1.dmp

The tcpdump output below is the full packet dump of the nemesis IP packet. Note that in this test, there is no payload. Another thing we note is that tcpdump does not know the name for protocol 16, CHAOS. 19:30:16.945350 6.6.6.6 > 127.0.0.1: ip-proto-16 0 [tos 0x18] (ttl 111, id 31337, len 20) 0x0000 4518 0014 7a69 0000 6f10 464c 0606 0606 E...zi..o.FL.... 0x0010 7f00 0001 ....

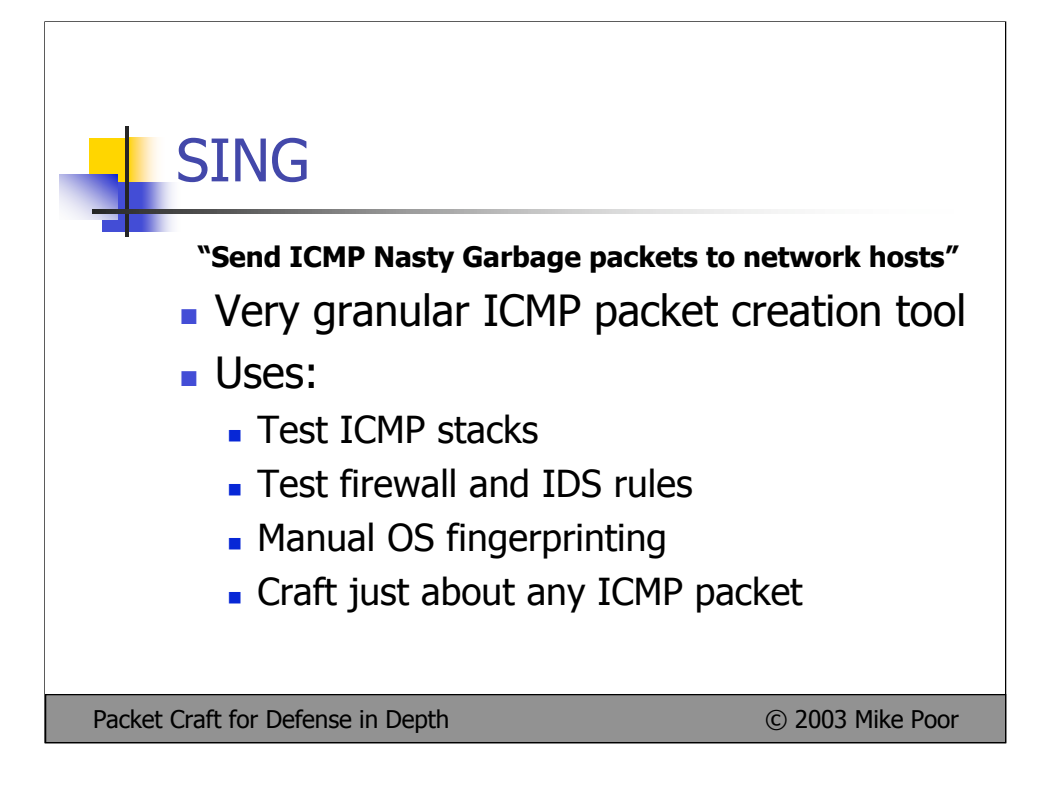

SING was written by: Alfredo Andres Omella, Slay <aandres@s21sec.com>

SING was essentially built to order after the research that Ofir Arkin did in: ICMP uses in scanning

(found at: http://www.sys-security.com/html/papers.html ).

SING allows you to manipulate the ICMP protocol at will. It is the most granular tool for crafting ICMP packets.

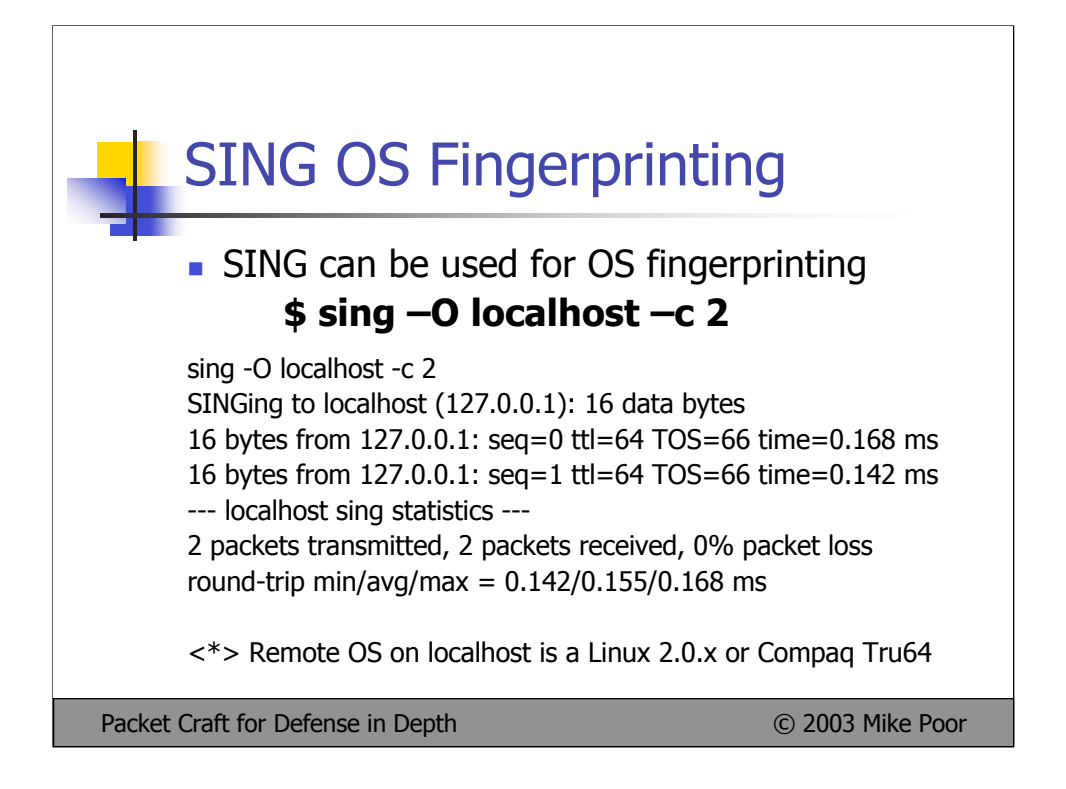

Here we use sing to send two packets to local host to try and determine what operating system the host is running.

sing -O localhost -c 2

SINGing to localhost (127.0.0.1): 16 data bytes

16 bytes from 127.0.0.1: seq=0 ttl=64 TOS=66 time=0.168 ms

16 bytes from 127.0.0.1: seq=1 ttl=64 TOS=66 time=0.142 ms

--- localhost sing statistics ---

2 packets transmitted, 2 packets received, 0% packet loss

round-trip min/avg/max = 0.142/0.155/0.168 ms

<\*> Remote OS on localhost is a Linux 2.0.x or Compaq Tru64

From Tethereal output, we see that SING is setting the icmp code to 22 on the pings:

Internet Control Message Protocol

 Type: 0 (Echo (ping) reply) Code: 22 Checksum: 0x8cfd (correct) Identifier: 0x080a Sequence number: 01:00 Data (8 bytes)

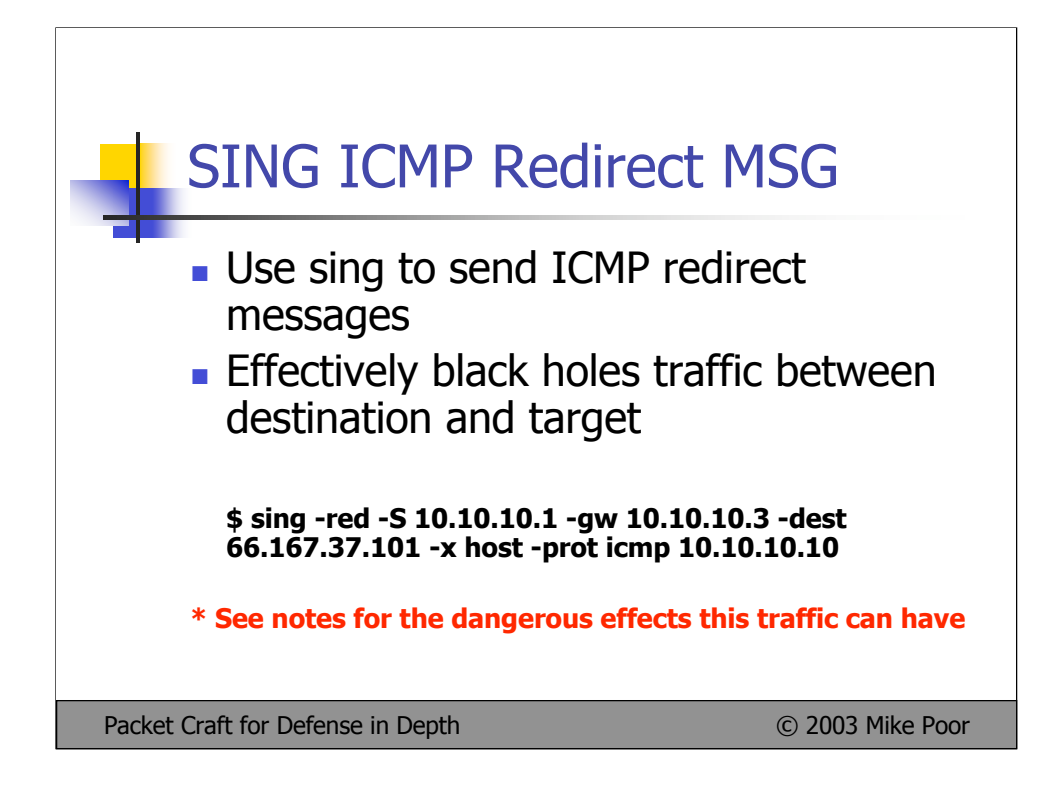

Kernel IP routing table

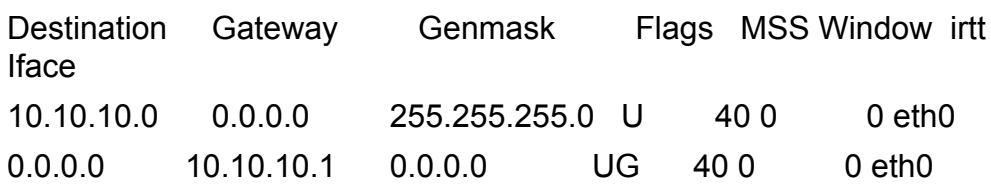

ping www.digitalguardian.net

PING www.digitalguardian.net (66.167.37.101) from 10.10.10.18 : 56(84) bytes of data.

64 bytes from 66.167.37.101 : icmp\_seq=1 ttl=50 time=253 ms 64 bytes from 66.167.37.101 : icmp\_seq=2 ttl=50 time=252 ms 64 bytes from 66.167.37.101 : icmp\_seq=3 ttl=50 time=254 ms …

sing -red -S 10.10.10.1 -gw 10.10.10.3 -dest 66.167.37.101 -x host prot icmp -ip\_id 1 -ip\_seq 1 10.10.10.10

ping www.digitalguardian.net PING digitalguardian.net (66.167.37.101) from 10.10.10.10 : 56(84) bytes of data.

From ogum.digitalguardian.net (10.10.10.18): icmp\_seq=1 Destination

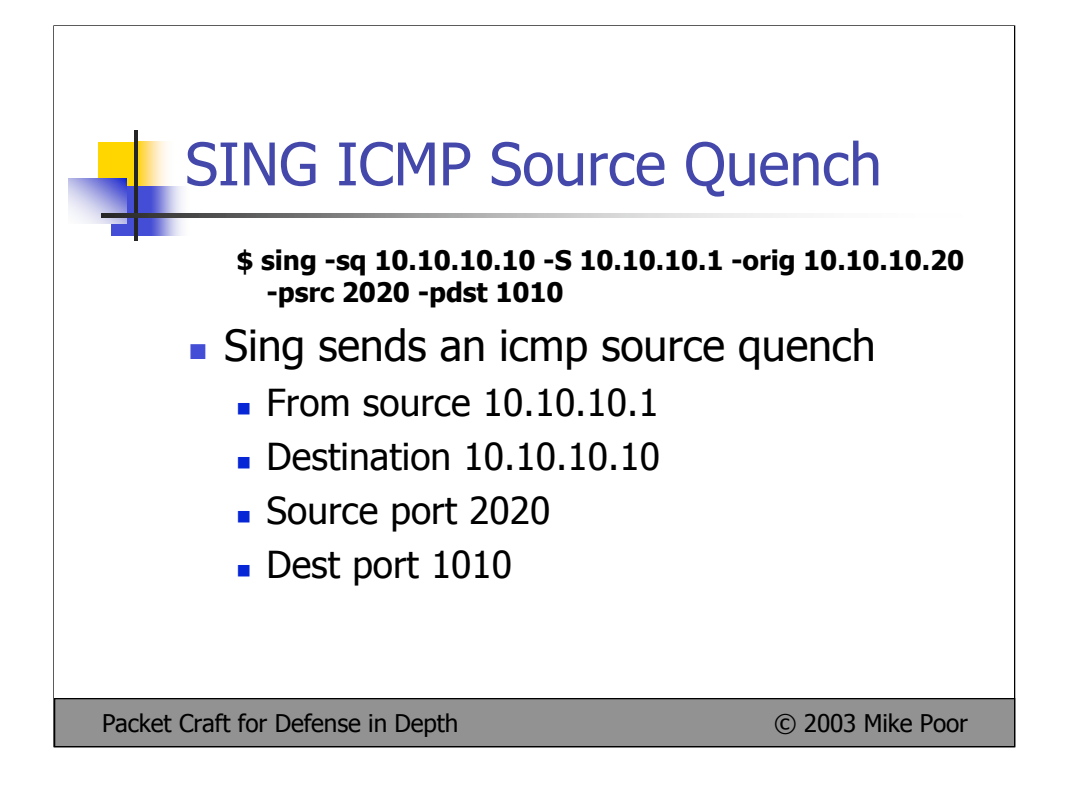

Hackers can spoof your gateway address and generate thousands of ICMP Source Quenches, attempting to slow down or shut down your active connections. You can use sing to recreate this traffic, or test your defenses against it.

sing -sq 10.10.10.10 -S 10.10.10.1 -orig 10.10.10.20 -psrc 2020 -pdst 1010

04:24:43.433429 10.10.10.1 > 10.10.10.10: icmp: source quench for 10.10.10.10.2020 > 10.10.10.20.1010: [|tcp] (ttl 255, id 18991, len 56) (ttl 255, id 13170, len 56)

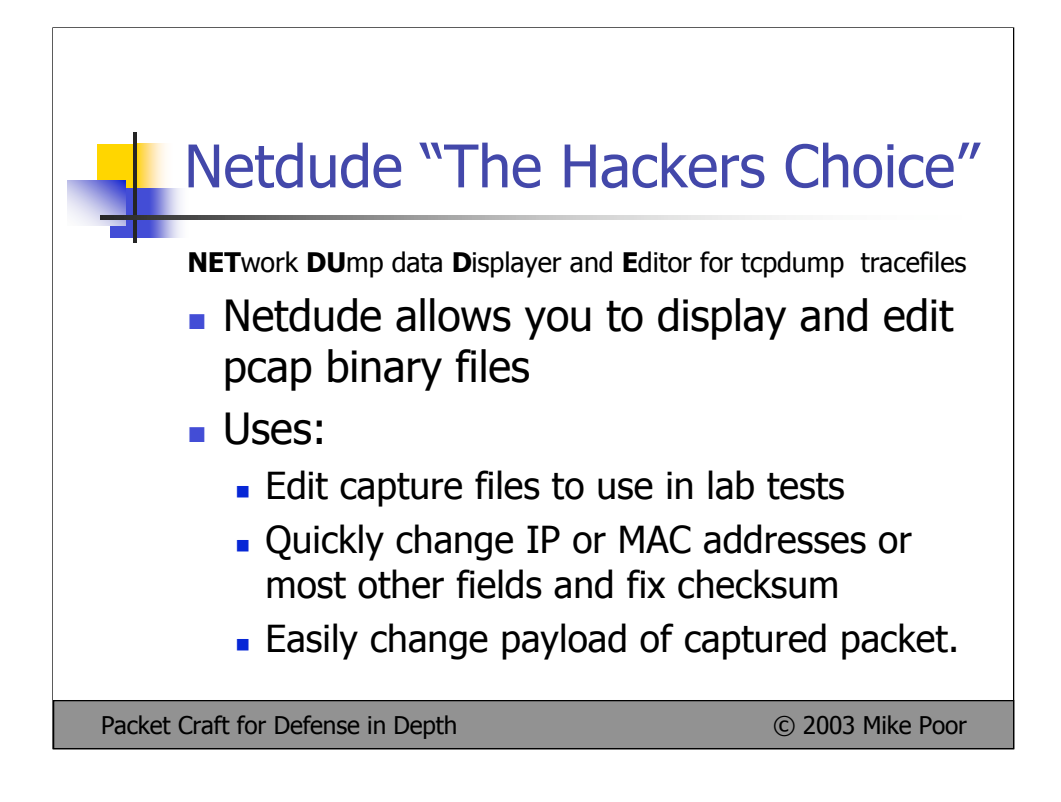

The main website for the project is located at: http://netdude.sourceforge.net

There are a few prerequisites for installing netdude. Currently, I needed GTK (Gimp Tool Kit), and tcpdump. If when installing netdude, you get an error regarding the configure script not finding GTK-config you will need to install the gtk-devel package.

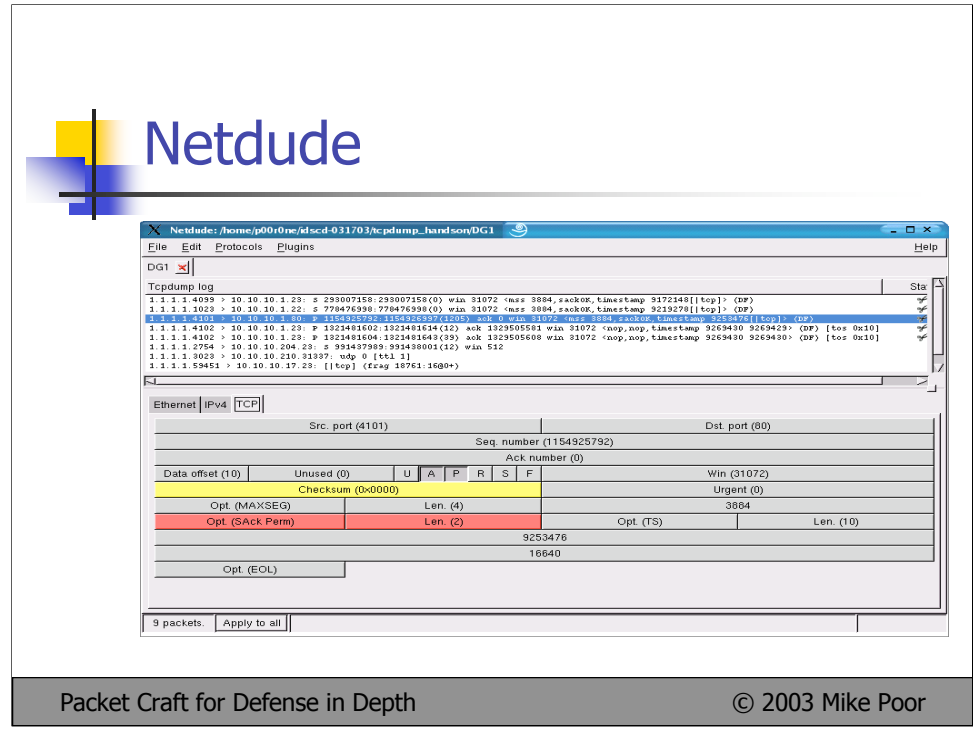

Screen shot of Netdude, with a tcpdump capture file loaded. Here we see the TCP fields that we can manipulate. Once the changes have been made, Netdude can recompute the checksums for the datagram (in this case, both IP and TCP checksums) if desired. This is a huge advantage over using a simple hex editor or similar.

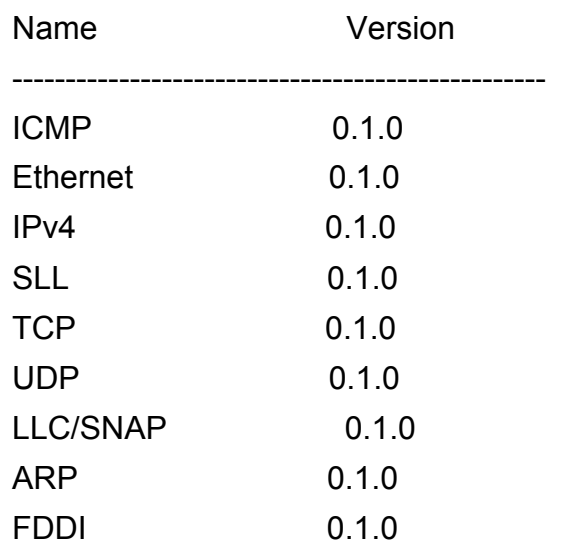

The following protocols are currently supported for editing under Netdude:

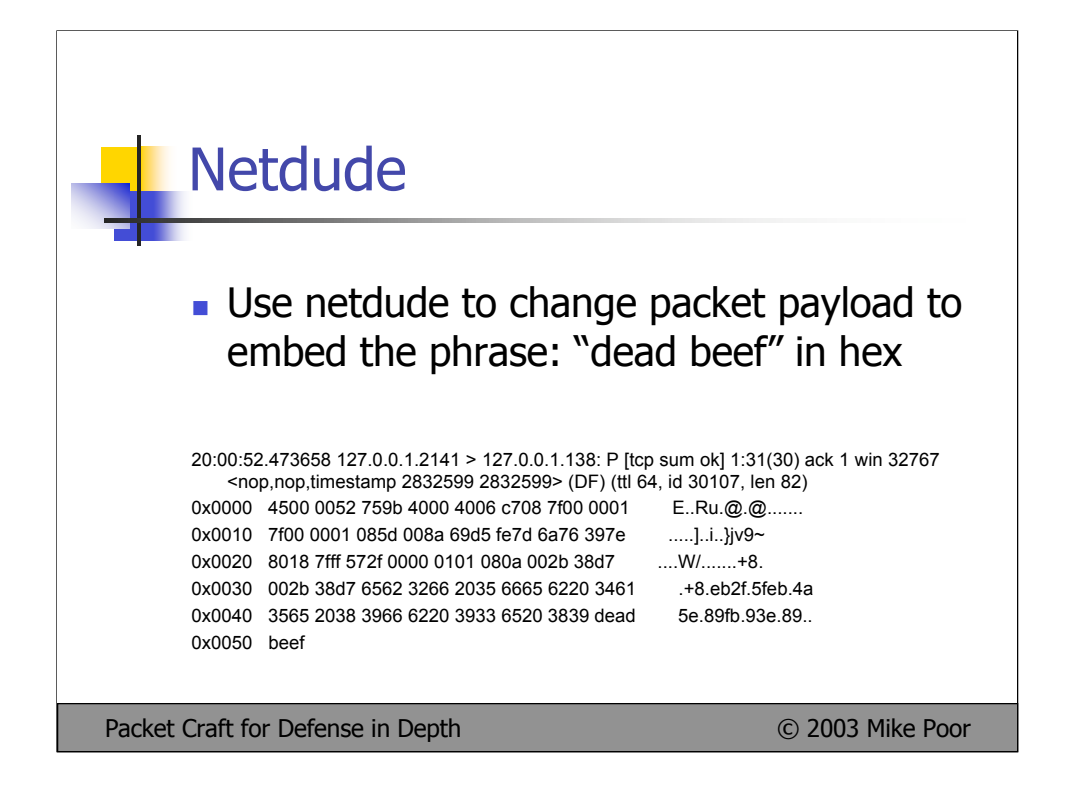

20:00:52.473658 127.0.0.1.2141 > 127.0.0.1.138: P [tcp sum ok] 1:31(30) ack 1 win 32767 <nop,nop,timestamp 2832599 2832599> (DF) (ttl 64, id 30107, len 82)

0x0000 4500 0052 759b 4000 4006 c708 7f00 0001 E..Ru.@.@.......

0x0010 7f00 0001 085d 008a 69d5 fe7d 6a76 397e .................................

0x0020 8018 7fff 8436 0000 0101 080a 002b 38d7 ......6.......+8.

0x0030 002b 38d7 6562 3266 2035 6665 6220 3461 .+8.eb2f.5feb.4a

0x0040 3565 2038 3966 6220 3933 6520 3839 6632 5e.89fb.93e.89f2

0x0050 0a64

was simply changed to:

20:00:52.473658 127.0.0.1.2141 > 127.0.0.1.138: P [tcp sum ok] 1:31(30) ack 1 win 32767 <nop,nop,timestamp 2832599 2832599> (DF) (ttl 64, id 30107, len 82) 0x0000 4500 0052 759b 4000 4006 c708 7f00 0001

E..Ru.@.@.......

0x0010 7f00 0001 085d 008a 69d5 fe7d 6a76 397e .....]..i..}jv9~ 0x0020 8018 7fff 572f 0000 0101 080a 002b 38d7 ....W/.......+8.

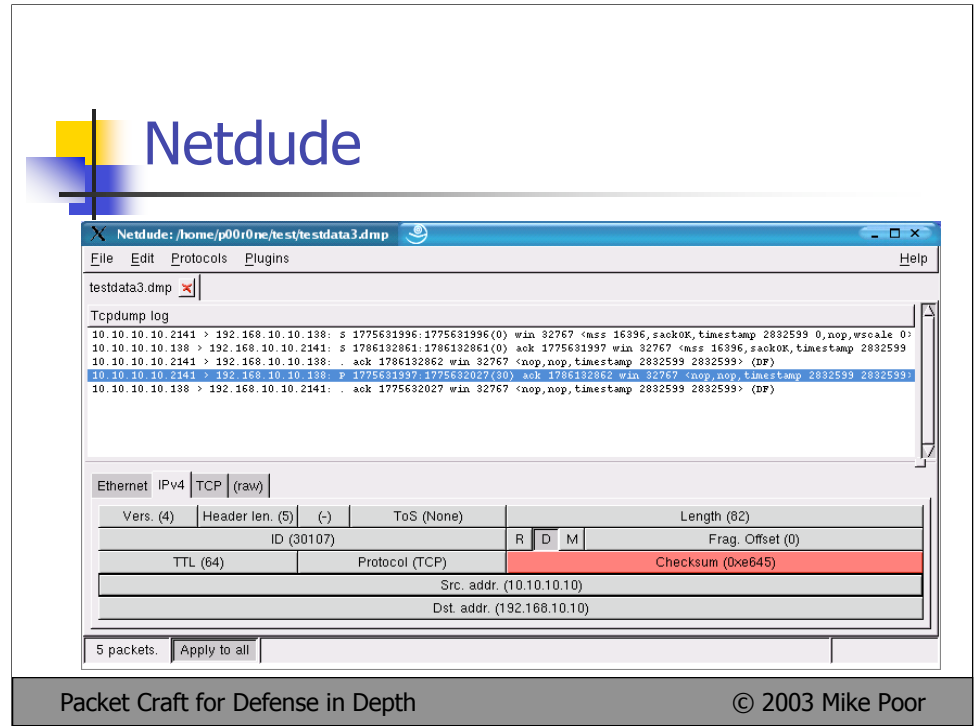

20:00:52.473658 0:0:0:0:0:0 0:0:0:0:0:0 0800 96: 127.0.0.1.2141 > 127.0.0.1.138: P [tcp sum ok] 1:31(30) ack 1 win 32767 <nop,nop,timestamp 2832599 2832599> (DF) (ttl 64, id 30107, len 82) 0x0000 4500 0052 759b 4000 4006 c708 7f00 0001 E..Ru.@.@....... 0x0010 7f00 0001 085d 008a 69d5 fe7d 6a76 397e .................................. 0x0020 8018 7fff 572f 0000 0101 080a 002b 38d7 ....W/.......+8. 0x0030 002b 38d7 6562 3266 2035 6665 6220 3461 .+8.eb2f.5feb.4a 0x0040 3565 2038 3966 6220 3933 6520 3839 dead 5e.89fb.93e.89.. 0x0050 beef

Easily changed IP addresses and MAC addresses to:

20:00:52.473658 0:be:af:0:de:ad 0:de:ad:0:be:ef 0800 96: 10.10.10.10.2141 > 192.168.10.10.138: P [tcp sum ok] 0:30(30) ack 1 win 32767 <nop,nop,timestamp 2832599 2832599> (DF) (ttl 64, id 30107, len 82)

0x0000 4500 0052 759b 4000 4006 e644 0a0a 0a0a E..Ru.@.@..D....

0x0010 c0a8 0a0a 085d 008a 69d5 fe7d 6a76 397e .....]..i..}jv9~

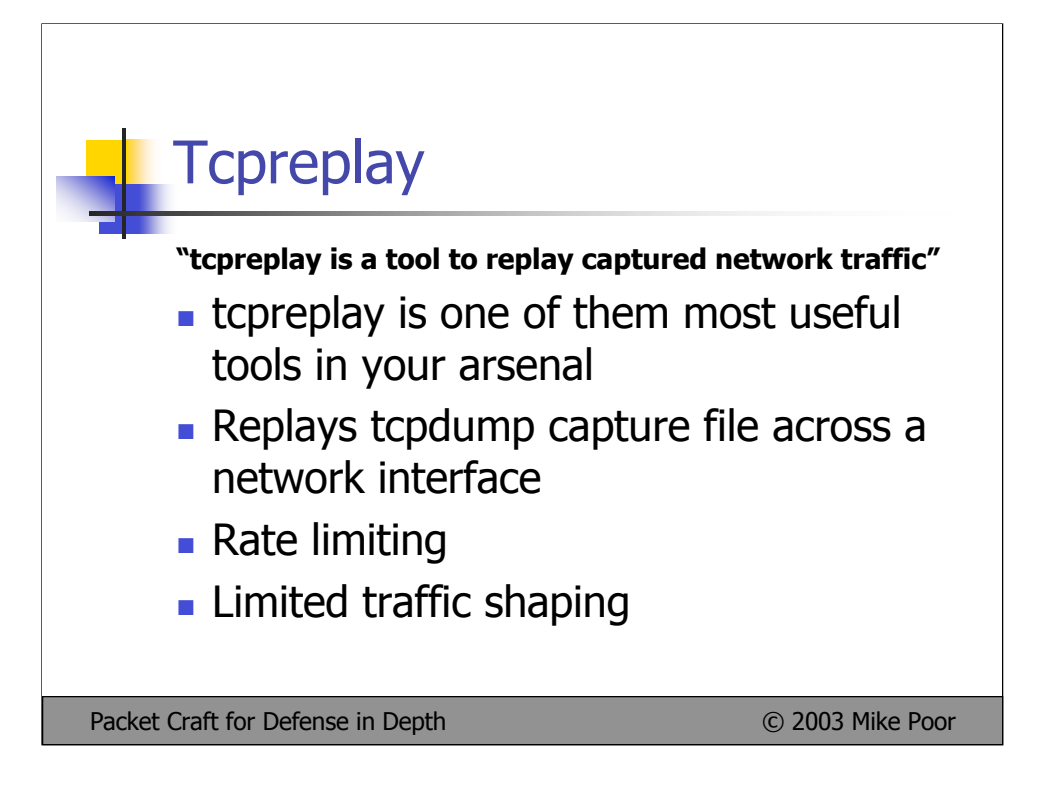

Tcpreplay can be downloaded for free from http://sourceforge.net/projects/tcpreplay

tcpreplay v 1.4.2 requires Libnet 1.1 or higher. Libnet can be found at: http://www.packetfactory.net/projects/libnet/

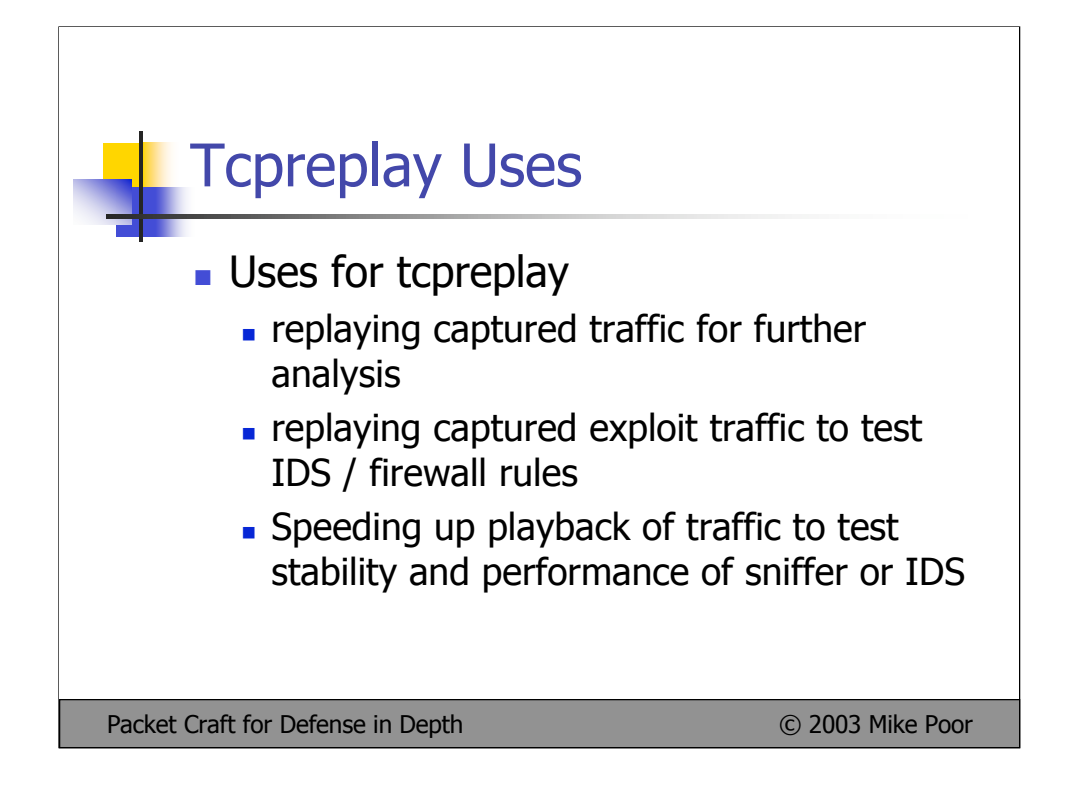

Tcpdump can be used for numerous network tasks. What I end up using it most for is to run pcaps of exploits to test an IDS. I can manage rate limits and speed to further test the IDS capability to withstand high bandwidth, or slow attack rates. You can also use tcpreplay to replay attacks on a simulated lab network, to test how production systems respond.

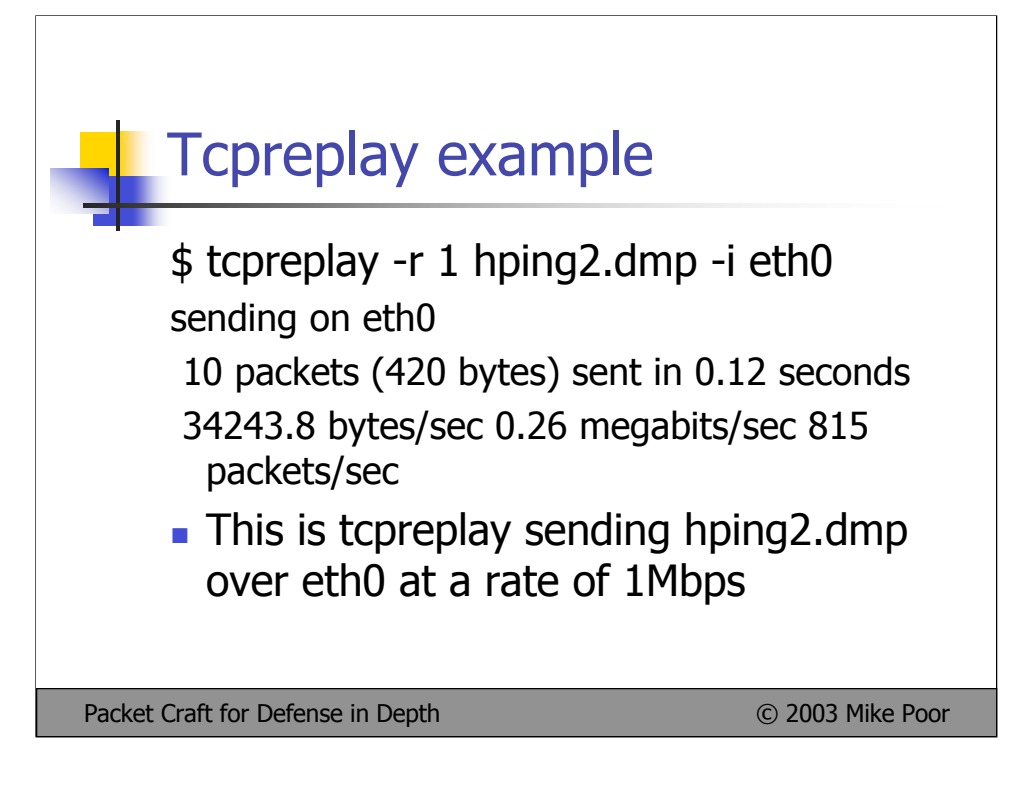

\$ tcpreplay -r 1 hping2.dmp -i eth0

sending on eth0

10 packets (420 bytes) sent in 0.12 seconds

34243.8 bytes/sec 0.26 megabits/sec 815 packets/sec

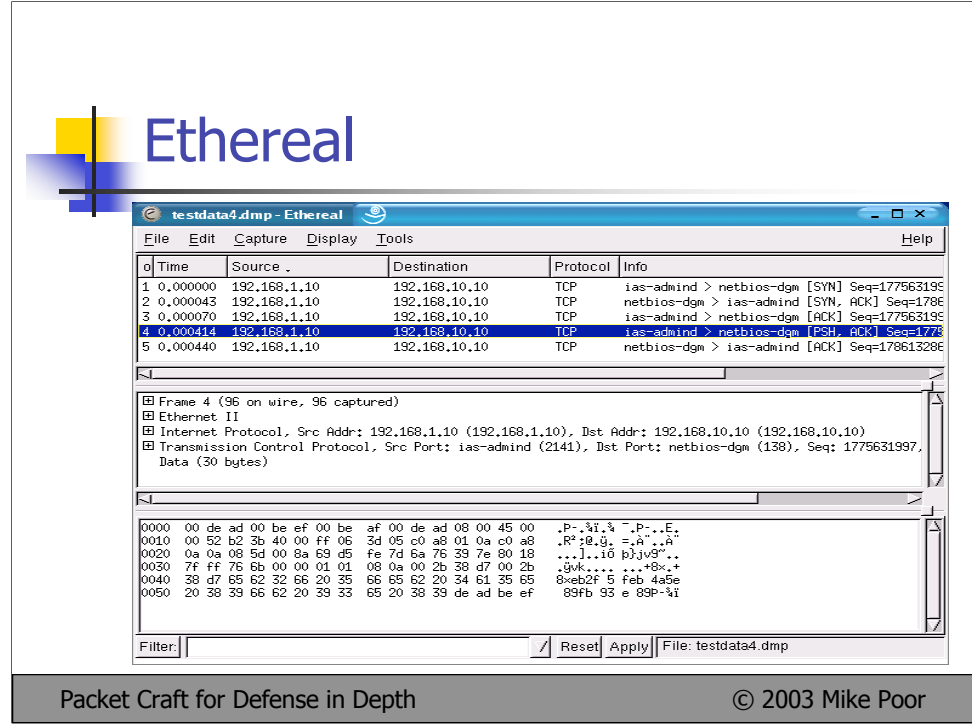

Ethereal, grandfather of all commercial sniffers! Ethereal actually takes its good layout and ideas from the old Network General Sniffer. Ethereal is available for free, for a variety of platforms from http://www.ethereal.com

The top pane shows basic packet header and protocol information. The middle pane is almost identical to tcpshow output, where you see packet information printed out verbosely by layer. The final pane is a packet dump in hexadecimal.

Ethereal has a phenomenal filter language. There are currently 381 supported protocols and media in ethereal. If you run it, chances are, ethereal can decode it.

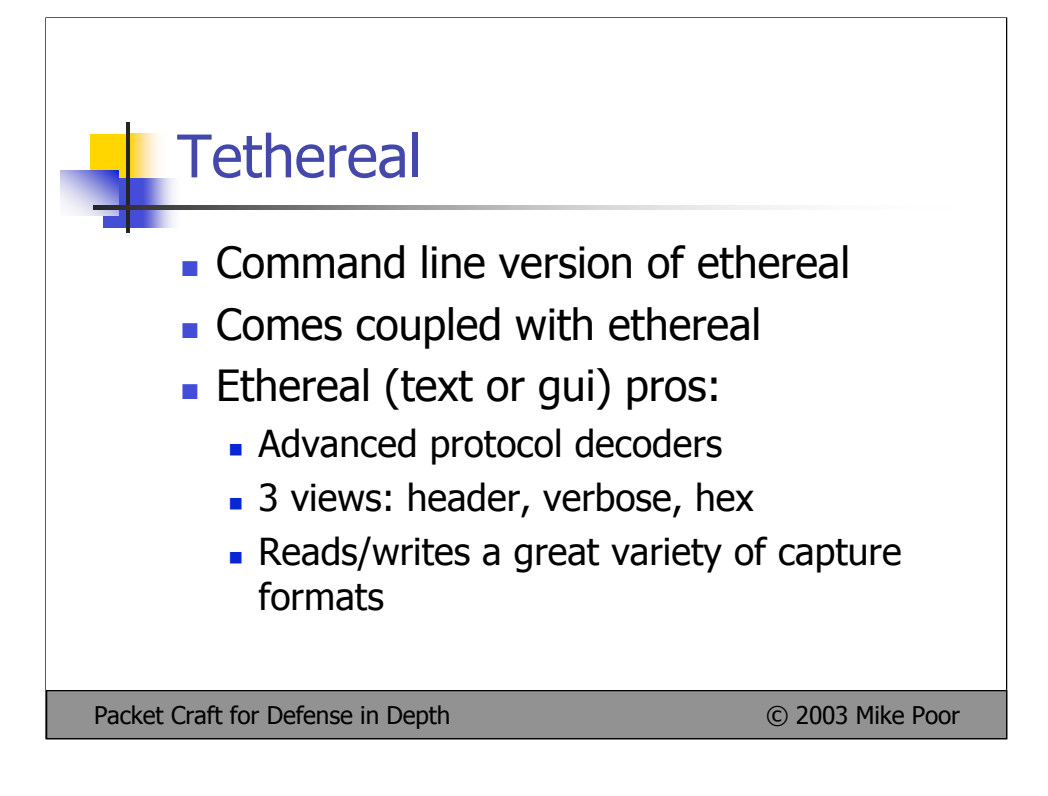

Ethereal and Tethereal are effectively the same tool. One is the GUI version of the other. The advantage of using Tethereal over Ethereal is that you can run it as root without running X windows as root, as well being able to use the unix text processing tools to parse the data.

Ethereal and Tethereal should be used, in my opinion, as packet replay and analysis tools, not as a packet capture tool. In my experience, Ethereal is far slower then tcpdump or snort for packet capture.

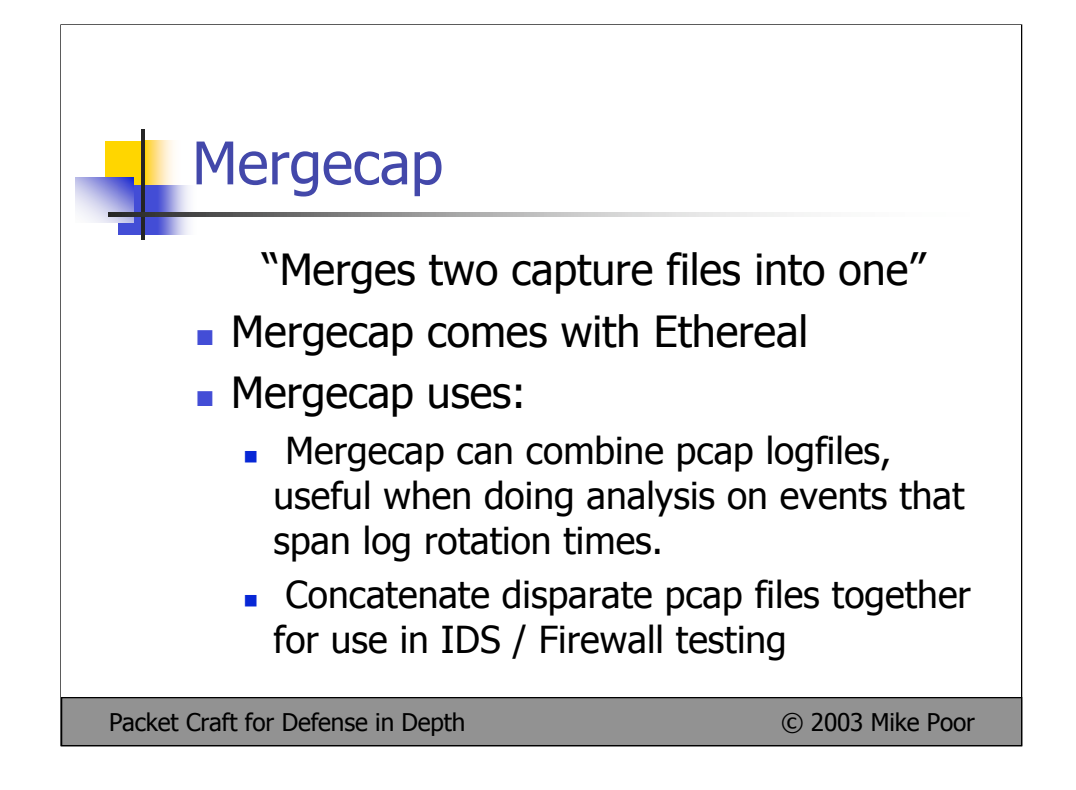

Mergecap comes with Ethereal and Tethereal. Mergecap is a very handy tool. It has come most in handy when combining pcap files together in order to conduct analysis on an event that spans log rotation times.

For example: You rotate your IDS logs every hour. Suppose an incident began at 14:59 and ended at 15:01. Your logs would be in two separate pcap files. The easy way to merge them: \$ mergecap –w combined.pcap 1400.pcap 1500.pcap

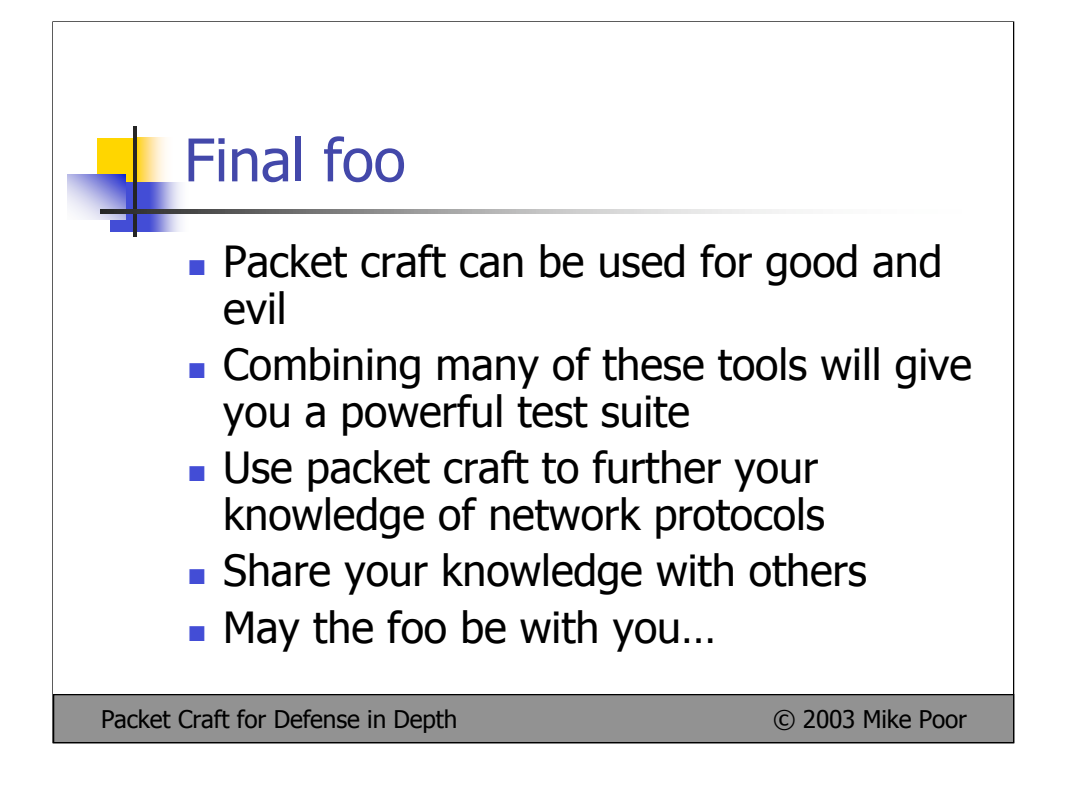

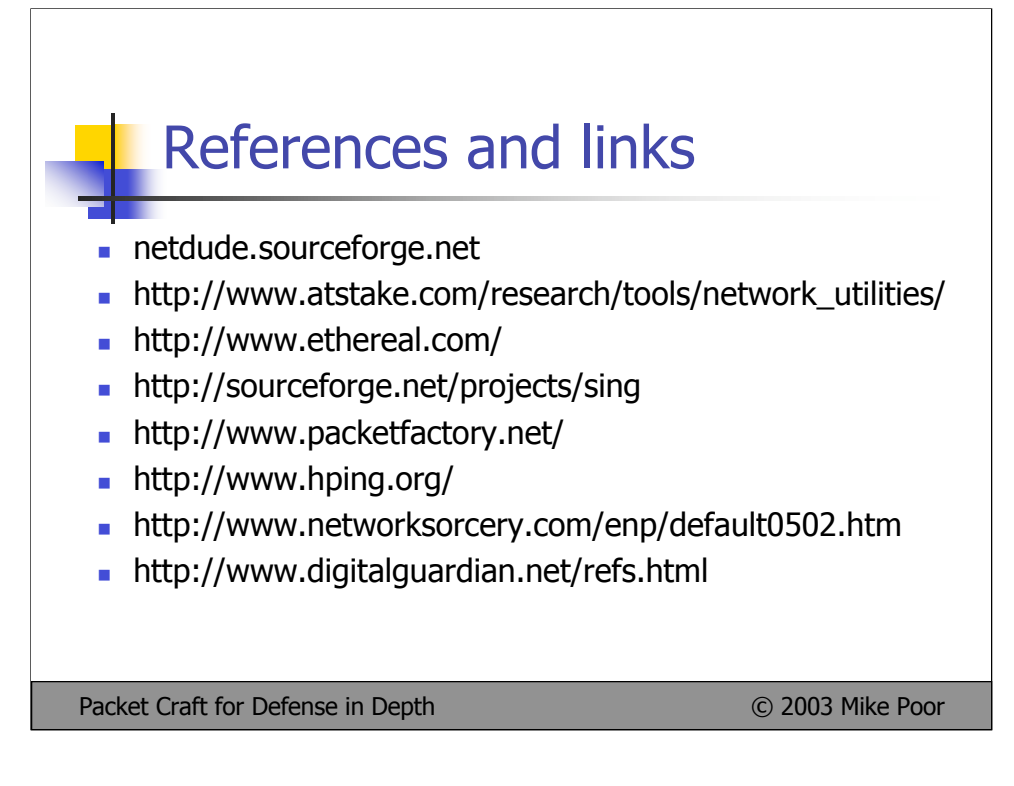

Thanks and good night!